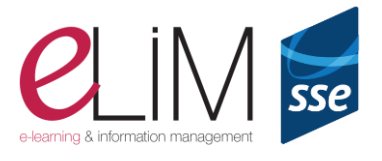

- **[Speech to text](https://support.google.com/docs/answer/4492226?visit_id=637317023595449849-3631378211&p=voice_typing&rd=1)**: In the **Tools** menu, click on **Voice Typing** to convert voice to text (note: you may need to make changes to settings or to have a microphone attached).
- **Text to speech**: Use Google Chrome browser with ChromeVox extension or other screen reader.
	- o Click Tools
	- o Select Accessibility settings
	- o Turn on Screen Reader support
	- $\circ$  Highlight the text you want read aloud
	- o Click Accessibility
	- o Speak/Speech selection
- **Screen readers can be [set up](https://support.google.com/docs/answer/6282736)** to navigate and edit Google [documents,](https://support.google.com/docs/answer/1632201) [slides,](https://support.google.com/docs/answer/1634140) [sheets,](https://support.google.com/docs/answer/1632199) [forms,](https://support.google.com/docs/answer/3527854) [sites.](https://support.google.com/sites/answer/1637080) You can also [collaborate and comment](https://support.google.com/docs/answer/6239410) on documents. You can make documents, slides and sites more accessible by [including alternative text](https://support.google.com/docs/answer/6199477) (alt text) for images.
- **[Live captions](https://support.google.com/docs/answer/9109474)**: In Google Slides, when in presentation mode, click on **Captions** in the menu in the bottom corner to create live captions for your narration as you present. You can select other languages.
- **Explore:** Scaffold learners using Google Docs and Slides, click on icon bottom right of screen or **Tools**,I am **Explore**. See information and images relating to your content.

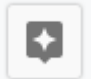

- **[Live Transcribe](https://support.google.com/accessibility/android/answer/9158064)** can be used to see words on an Android phone as they are spoken
- **Visual support**
	- o In browsers use Ctrl and Plus to increase size, Ctrl and Minus to decrease size
	- o **Braille display** [can be used](https://support.google.com/docs/answer/6057417) to read and edit documents, slides, sheets
	- $\circ$  A screen magnifier can be used to zoom in if using a [Chrome](https://support.google.com/chromebook/answer/6320705) or Mac operating system
	- **[Enhance visual clarity on Chromebooks](https://edu.google.com/why-google/accessibility/chromebooks-accessibility/?modal_active=none)**
- **Dyslexia Font:** [OpenDyslexic](https://chrome.google.com/webstore/detail/opendyslexic-font-for-chr/cdnapgfjopgaggbmfgbiinmmbdcglnam?hl=en) is a font that can be added as an extension to Chrome browser

## **For more information**:

<https://www.blog.google/outreach-initiatives/accessibility>

Google's [Android Accessibility Overview.](https://support.google.com/accessibility/android/answer/6006564?hl=en-GB&ref_topic=6007234)

[https://edu.google.com/why-google/accessibility/chromebooks-accessibility/?modal\\_active=none](https://edu.google.com/why-google/accessibility/chromebooks-accessibility/?modal_active=none)

[Google for Education Guide for parents and carers to support children with disabilities](https://docs.google.com/document/d/1-MfcIYSfLuH5rR8BBxNKxpsPEG_4lX5PcqeG-6FSJcg/preview#heading=h.16wfk4xnwuhb)